#### **Eos User's Guide**

Audio Damage, Inc. Release 2.1

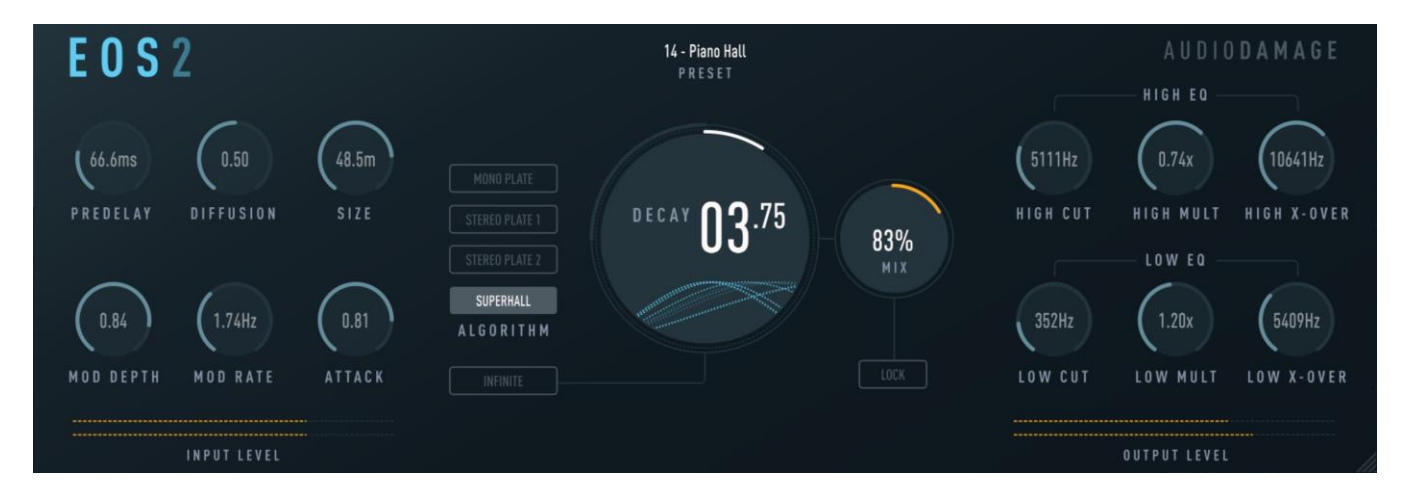

8 August 2019

The information in this document is subject to change without notice and does not represent a commitment on the part of Audio Damage, Inc. The software described by this document is subject to a License Agreement and may not be copied to other media except as specifically allowed in the License Agreement. No part of this publication may be copied, reproduced or otherwise transmitted or recorded, for any purpose, without prior written permission by Audio Damage, Inc.

© 2009, 2011, 2017, 2019 Audio Damage, Inc. All rights reserved.

# **Credits**

Software Design and Construction, Documentation Chris Randall Adam Schabtach

Reverberation Algorithms and Implementation, Reverberant Words of Wisdom Sean Costello, Valhalla DSP

Field Testing

Jens Algren Eric Beam Steve Hamman Jeff Laity Christian Puffer Pierre Nuage Joshua Schnable Simon-Claudius Wystrach

Made Possible By Tracie Elle

VST is a trademark of Steinberg Media Technologies GmbH.

# **License Agreement**

BY INSTALLING THE SOFTWARE, YOU ARE CONSENTING TO BE BOUND BY THIS AGREEMENT. IF YOU DO NOT AGREE TO ALL OF THE TERMS OF THIS AGREEMENT, THEN RETURN THE PRODUCT TO THE PLACE OF PURCHASE FOR A FULL REFUND.

Single User License Grant: Audio Damage, Inc. ("Audio Damage") and its suppliers grant to Customer ("Customer") a nonexclusive and nontransferable license to use the Audio Damage software ("Software") in object code form solely on a single central processing unit owned or leased by Customer.

Customer may make one (1) archival copy of the Software provided Customer affixes to such copy all copyright, confidentiality, and proprietary notices that appear on the original.

EXCEPT AS EXPRESSLY AUTHORIZED ABOVE, CUSTOMER SHALL NOT: COPY, IN WHOLE OR IN PART, SOFTWARE OR DOCUMENTATION; MODIFY THE SOFTWARE; REVERSE COMPILE OR REVERSE ASSEMBLE ALL OR ANY PORTION OF THE SOFTWARE; OR RENT, LEASE, DISTRIBUTE, SELL, OR CREATE DERIVATIVE WORKS OF THE SOFTWARE.

Customer agrees that aspects of the licensed materials, including the specific design and structure of individual programs, constitute trade secrets and/or copyrighted material of Audio Damage. Customer agrees not to disclose, provide, or otherwise make available such trade secrets or copyrighted material in any form to any third party without the prior written consent of Audio Damage. Customer agrees to implement reasonable security measures to protect such trade secrets and copyrighted material. Title to Software and documentation shall remain solely with Audio Damage.

LIMITED WARRANTY. Audio Damage warrants that for a period of ninety (90) days from the date of shipment from Audio Damage: (i) the media on which the Software is furnished will be free of defects in materials and workmanship under normal use; and (ii) the Software substantially conforms to its published specifications. Except for the foregoing, the Software is provided AS IS. This limited warranty extends only to Customer as the original licensee. Customer's exclusive remedy and the entire liability of Audio Damage and its suppliers under this limited warranty will be, at Audio Damage or its service center's option, repair, replacement, or refund of the Software if reported (or, upon request, returned) to the party supplying the Software to Customer. In no event does Audio Damage warrant that the Software is error free or that Customer will be able to operate the Software without problems or interruptions.

This warranty does not apply if the software (a) has been altered, except by Audio Damage, (b) has not been installed, operated, repaired, or maintained in accordance with instructions supplied by Audio Damage, (c) has been subjected to abnormal physical or electrical stress, misuse, negligence, or accident, or (d) is used in ultrahazardous activities.

DISCLAIMER. EXCEPT AS SPECIFIED IN THIS WARRANTY, ALL EXPRESS OR IMPLIED CONDITIONS, REPRESENTATIONS, AND WARRANTIES INCLUDING, WITHOUT LIMITATION, ANY IMPLIED WARRANTY OF MERCHANTABILITY, FITNESS FOR A PARTICULAR PURPOSE, NONINFRINGEMENT OR ARISING FROM A COURSE OF DEALING, USAGE, OR TRADE PRACTICE, ARE HEREBY EXCLUDED TO THE EXTENT ALLOWED BY APPLICABLE LAW.

IN NO EVENT WILL AUDIO DAMAGE OR ITS SUPPLIERS BE LIABLE FOR ANY LOST REVENUE, PROFIT, OR DATA, OR FOR SPECIAL, INDIRECT, CONSEQUENTIAL, INCIDENTAL, OR PUNITIVE DAMAGES HOWEVER CAUSED AND REGARDLESS OF THE THEORY OF LIABILITY ARISING OUT OF THE USE OF OR INABILITY TO USE THE SOFTWARE EVEN IF AUDIO DAMAGE OR ITS SUPPLIERS HAVE BEEN ADVISED OF THE POSSIBILITY OF SUCH DAMAGES. In no event shall Audio Damage's or its suppliers' liability to Customer, whether in contract, tort (including negligence), or otherwise, exceed the price paid by Customer. The foregoing limitations shall apply even if the above-stated warranty fails of its essential purpose. SOME STATES DO NOT ALLOW LIMITATION OR EXCLUSION OF LIABILITY FOR CONSEQUENTIAL OR INCIDENTAL DAMAGES.

The above warranty DOES NOT apply to any beta software, any software made available for testing or demonstration purposes, any temporary software modules or any software for which Audio Damage does not receive a license fee. All such software products are provided AS IS without any warranty whatsoever.

This License is effective until terminated. Customer may terminate this License at any time by destroying all copies of Software including any documentation. This License will terminate immediately without notice from Audio Damage if Customer fails to comply with any provision of this License. Upon termination, Customer must destroy all copies of Software.

Software, including technical data, is subject to U.S. export control laws, including the U.S. Export Administration Act and its associated regulations, and may be subject to export or import regulations in other countries. Customer agrees to comply strictly with all such regulations and acknowledges that it has the responsibility to obtain licenses to export, re-export, or import Software.

This License shall be governed by and construed in accordance with the laws of the State of Colorado, United States of America, as if performed wholly within the state and without giving effect to the principles of conflict of law. If any portion hereof is found to be void or unenforceable, the remaining provisions of this License shall remain in full force and effect. This License constitutes the entire License between the parties with respect to the use of the Software.

# **Introduction**

Thanks for purchasing Eos, the algorithmic reverb plug-in from Audio Damage. Eos consists of three highquality custom-designed reverb algorithms, made with the modern production environment in mind. Three different plate simulators and our own SuperHall algorithm give you a broad palette of reverb, and the easyto-understand interface makes adjusting the algorithms to suit your track incredibly simple.

Want a traditional dark plate reverb? Eos can do that. How about a short, dense room sound for your drum buss? Not a problem. But where Eos really comes in to its own is when you drop SuperHall on your piano or synthesizer tracks. The incredibly long modulated hall sounds of Eno-style ambience are where Eos thrives, something that is made of unobtanium with convolution 'verbs. Quite simply, an impulse response cannot do what Eos does. Period.

## **System Requirements**

Eos is provided as 32- and 64-bit VST2 and VST3, and 64-bit AAX plug-ins for Windows. On macOS, Eos is provided as 64-bit AudioUnit, VST2, VST3 and AAX plug-ins.

To use Eos, you'll need a Steinberg VST-compatible host application which conforms to the VST 2.0 or VST 3.0 specifications, and a computer capable of running it. For the Audio Unit version of Eos, you'll need an application capable of hosting Audio Unit plug-ins, and an Apple computer with an Intel CPU capable of running it.

We support the use of Eos under Microsoft Windows 8.1 or newer, and Apple macOS version 10.9 or newer.

## **iOS Version**

Eos is available separately for Apple iOS devices. Refer to the App Store for current system requirements and to obtain the Eos app.

## **Installation**

To install Eos, double-click the Eos Installer icon, and follow the instructions. You can choose which plug-in formats to install and, for some formats, the plug-in destination folder.

## **Demonstration Version**

We encourage you to download and try the demonstration version of Eos before purchasing it. The demo version of Eos is the same as the regular version, but has the following limitations:

- Presets cannot be saved, nor can parameter values or other settings. This includes the information usually stored by your host DAW. If you save a DAW session with an instance of the demo version of Eos, Eos will revert to its default state when you reload the session.
- Eos will cease to emit audio at all 20 minutes after you add it to your DAW session. You can remove it and add it again, but it will revert to its default state.

## **New in Version 2.1**

Version 2.1 is primarily a maintenance release of Eos with some behind-the-scenes improvements, but sports a new, fully resizable, more legible user interface.

## **New in Version 2.0**

Version 2.0 is a major rewrite of Eos which includes the following improvements:

- A new plate algorithm
- VST 3 compatibility
- A cross-platform XML-based preset file system
- A new GPU-based user interface, with the crossover frequency controls exposed
- Built with up-to-date code libraries for better host compatibility and future-proofing

All of the original factory presets are still available. However, since Eos 2.0 is a different plug-in than version 1.x from your host software's perspective, any presets you created with version 1.x will not be available in this version.

Eos can be used in a mono-in/stereo-out or stereo-in/stereo-out context. Of the three reverb types in Eos, one, Plate One, always sums its inputs to mono and is tailored for mono-in usage. The other two types have stereo inputs. The reverberators create a stereo output signal even if the input signal is mono. The dry signal is always passed through without summing.

Eos provides a number of presets to help you find settings appropriate for different instruments and contexts. We suggest that you give Eos a try right away by dropping it into one of your current projects and flipping through the presets. Once you've heard what Eos can do, come back to this manual when you'd like to read about how to tailor Eos to your musical needs.

We'll describe each of Eos's controls in turn, starting with the controls at the top left of the window.

#### *Pre-Delay*

The pre-delay simply delays the incoming signal before it reaches the reverberators, and hence how long the reverberant sound will be delayed relative to the dry signal. Typically pre-delay is added to a reverb effect to increase the perceived size of the simulated reverberant space; the bigger the space, the longer it takes the reflected sound to reach the ears of the listener. Pre-delay also has creative applications. If the processed signal is delayed enough, relative to the original signal, it becomes a separate sonic element. This works particularly well with percussive sounds if the **DECAY** time is set fairly short. Eos's pre-delay has a range of zero to 300msec, or 0.3 seconds.

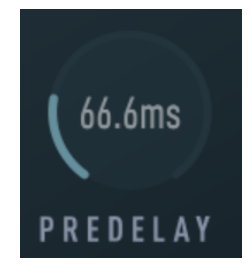

#### *Diffusion*

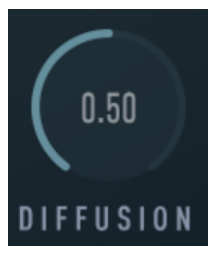

The **DIFFUSION** knob controls how much the initial density of echoes (often known as early reflections) builds up over time. Turning up the diffusion increases the build-up of echoes immediately following the original signal. High diffusion settings work well for percussion, but may sound too cluttered for vocals and full mixes.

# **Operation**

### *Size*

The **SIZE** control varies the apparent size of the simulated acoustic space or the simulated metal plate. As will be evident when you listen to it, rotating the **SIZE** knob changes the "bigness" of the reverberated sound. The range of this control is 1-60 meters, although this is a somewhat arbitrary scale.

#### *Modulation Depth and Rate*

The **MOD DEPTH** and **RATE** knobs apply time-varying changes to the delay lines within the reverberators. Modulation in a reverb serves two purposes. First, when applied in small amounts, it makes the reverb effect seem more realistic and less artificial since its timbre changes subtly over time. The modulation also breaks up any strong resonances in the reverberation network, reducing any tendency for it to sound metallic.

Second, when applied in large amounts, modulation changes reverberation from a spatial enhancement to a special effect. Large amounts of modulation create pitch changes in the reverb. While too much modulation can cause unpleasant pitch bends, just the right amount creates a rich chorusing effect when combined with the original signal.

Modulation is one of the respects in which algorithmic reverbs such as Eos differ from convolution-based reverbs. An impulse response cannot recreate the way a modulated reverb changes over time. In much the same way that a single sample cannot reproduce the timbral repertoire of an acoustic instrument, an impulse response cannot reproduce the sonic richness of an algorithmic reverb.

Obviously, then, modulation must be applied with care, depending on both the effect you want to achieve and the instrument(s) you're using. Eos provides two modulation controls, rate and depth. **RATE** controls how fast the modulating signal changes, and **DEPTH** controls how much the modulating signal affects the reverb.

The **RATE** knob has a range of zero to five Hertz (cycles per second). Turning up the **RATE** knob makes the sense of motion in the reverb more rapid. Eos's modulators change shape randomly to make the modulation unpredictable and hence more interesting to our ears. The **DEPTH** knob has a range of zero to 100%. Turning up the **DEPTH** control makes the modulation stronger and more audible. If either of these knobs is set to its lowest position, you won't hear any modulation at all.

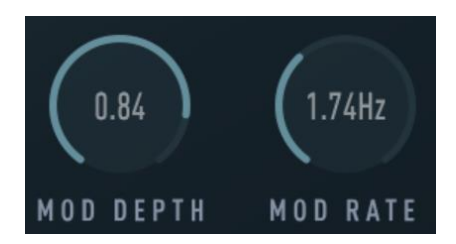

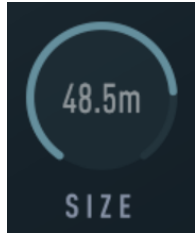

### *Attack*

The effect of the **ATTACK** control varies depending on which reverb type is selected. If one of the Plate types is selected, **ATTACK** controls the immediate impact of the reverb, with higher settings of **ATTACK** resulting in a more "present" or direct sound. Higher Attack settings also help retain the stereo imaging of the input signal, while lower settings produce a more blended stereo image in the tail.

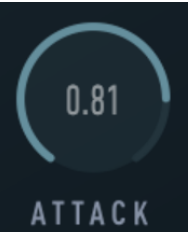

If the SuperHall type is selected, **ATTACK** controls the slope of the initial reverb decay. At high Attack settings, the tail exponentially decays at a rate determined by the **DECAY** control. At mid settings of **ATTACK**, the initial reverb decay is fairly flat, which can produce a "gated" effect with larger settings of Size and shorter settings of **DECAY**. When **ATTACK** is at a minimum, the reverb tail slowly fades in, at a rate determined by **SIZE**. Setting **SIZE** to large values, **DECAY** to its minimum value, and **ATTACK** to its minimum can produce a pseudo-reverse sound.

## *Algorithm (Type)*

Eos contains four different reverberation types: Mono Plate, Stereo Plates 1 and 2, and SuperHall. Click on the names near the center of Eos's window to choose the different types. Each type has its own sonic characteristics and hence different uses.

Mono Plate is inspired by the digital plate emulations of the 1970's, but with far more echo and density. This reverb type adds the inputs together to a mono signal and creates an artificial stereo output. Mono Plate has a natural decay at all settings of Decay and Size, and can be used to emulate small to large rooms as well as plates. Mono Plate lacks the metallic sound of most plate reverb and plate emulations, except at small Size settings. Mono Plate produces a sound with the enveloping impact of a plate reverb while remaining fairly colorless.

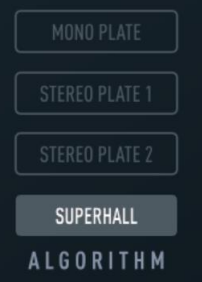

Stereo Plate 1 is similar to Mono Plate, but with stereo inputs instead of mono and a higher echo density. Use Stereo Plate 1 on stereo mixes that may have cancellations when summed to mono, or when you desire the richest plate sound. Stereo Plate 2 is a variation of Stereo Plate 1, with a wider stereo image and a smoother reverberation tail.

SuperHall is sonically inspired by the classic Concert Hall reverberators of the late 1970's and early 1980's. SuperHall retains the expansive imaging and gentle modulation of those devices while updating the echo density and richness to modern standards. SuperHall excels at long, gently modulating tails, producing a flattering sonic wash.

## *Decay*

The **DECAY** parameter controls how long it takes for the reverberated sound to fade out. This control has the greatest influence on the overall sound of the effect. The range of this control is 0.1 to 10 seconds, which is approximately the amount of time that it takes the reverb sound generated by a full-volume signal to fade to silence. The actual amount of time it takes the signal to fade out is also affected by the reverb type, the **SIZE** control, and the frequency multiplier controls (described below), so the numeric value of decay should be considered a relative value.

Long reverb times are associated with large acoustic spaces, e.g., a large concert hall has a longer reverb time than your bathroom. If you're striving for a realistic

reverberation effect you will not want to combine a long **DECAY** setting with a small **SIZE** setting. On the other hand, don't let the pursuit of realism discourage you from combining extreme parameter settings to create unusual effects.

## *Infinite*

The **INFINITE** button, when turned on, effectively sets the decay time of the reverberators to infinity. Any signal present in the plug-in when you turn the infinite button on will be frozen, somewhat like a looped sample. When you turn the infinite button off, the usual decay time is restored and the reverb fades out. normally. Obviously the infinite control is suited to creating unusual effects and is not likely to be something you use every day (unless, of course, creating unusual effects is your daily work).

Eos will process any signals arriving at its inputs when infinite is turned on. This means that the infinite mode works best with very sparse source material. As long as infinite is on, new signals will be added to the sounds circulating in the reverb, building up and eventually

becoming loud and distorted. Whether or not this is useful to you is your choice; we just wanted to warn you of the hazard.

## *Mix and Lock*

The **MIX** knob adjusts the relative loudness of the processed signal and the original signal. If you set it at zero, you'll hear only the original, unprocessed signal. If you set it at 100%, you'll hear only the reverberation. You can probably guess what happens if you set it somewhere in between, right?

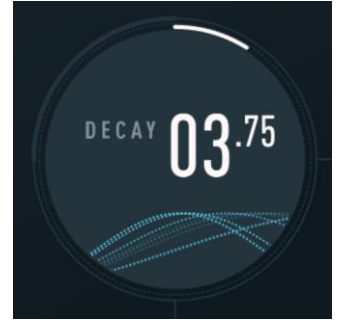

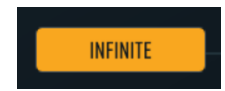

Where you should set the **MIX** control depends upon how you're using the plug-in within your host program. If you're using it as a send effect, set the control to 100% so that only the processed signal is present in the output since the dry signal is already entering your host's mixer. If you're using it as an insert effect on an instrument channel, usually you'll want a setting somewhere between 30 and 50% so that you hear more or less equal amounts of the instrument's signal and the reverberation. Let your ears be your guide, as always.

If you engage the **LOCK** button below the Mix knob, the Mix parameter will not change when you load presets. Since it's likely that you'll want to put Eos in as either a send or an insert effect, set the **MIX** control accordingly and turn on **LOCK** while you try different presets, the **MIX** control does not change when you switch presets.

#### *Reverb Frequency Multipliers*

The **LOW MULT** and **HIGH MULT** knobs control filters that change the frequency response of the reverberators and hence the tonal quality of the reverb tail. The **LOW MULT** (short for multiplier) setting determines whether low frequencies are boosted or attenuated. This control has a range of 0.5 to 2.0. If its value is less than one, low frequencies decay more rapidly within the reverberator, relative to mid-range and high frequencies. If its value is greater than one, low frequencies decay more slowly relative to other frequencies. If you're looking for that low-end "bloom" popular in reverb sounds from the 1980s, crank up the **LOW MULT**.

The **HIGH MULT** (short for high multiplier) works in a similar manner, but operates on high frequencies and only provides settings for attenuation—that is, making high frequencies decay more rapidly than the rest of the reverb tail. It has a range of 0.5 to 1.0.

The operating frequencies of these filters are controlled by the **LOW X-OVER** (crossover) and **HIGH X-OVER** knobs present in the lower-right corner of the window. Changing the **LOW X-OVER** knob adjusts the frequency range affected by the **LOW MULT** knob. The **HIGH X-OVER** knob adjusts the frequency range affected by the **HIGH MULT**.

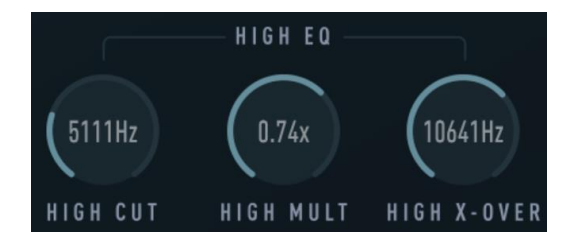

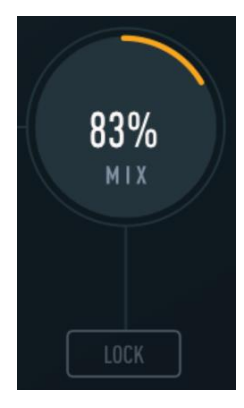

### *Input Equalizers*

Eos employs a pair of simple EQ filters at the inputs of the reverberators to control the overall tonal character of the reverb. The low-cut filter reduces the low frequencies ("bass") and the high-cut filter reduces the high frequencies ("treble"). Changing the **LOW CUT** control changes the frequency at which low signals are reduced; changing the **HIGH CUT** control changes the frequency at which high signals are reduced. The **LOW CUT** control has a range of 20-2000Hz; the **HIGH CUT** control has a range of 200-20000Hz.

It's worth noting that reverb rarely needs to have a full 20kHz bandwidth. High frequencies tend to be absorbed by the surroundings (walls, carpets, people, etc.) rather than reflected so our ears are accustomed to hearing reverb without much high-frequency content. One early hardware reverberator, the Ursa Major Space Station, had a bandwidth of only 7kHz. While this seems almost laughable by today's standards, that bandwidth was very much a part of its characteristic and popular sound. When its creator developed a modern reissue of the Space Station, he carefully preserved and recreated the 7kHz bandwidth, even though contemporary DSP hardware is capable of a much higher frequency response.

## **Automation**

All of Eos's parameters can be automated using your host's automation features. Consult your host's documentation for information on how to use these features.

## **And Finally…**

Thanks again for purchasing Eos. We make every effort to ensure your satisfaction with our products, and want you to be happy with your purchase. Please write [info@audiodamage.com](mailto:support@audiodamage.com) if you have any questions or comments.